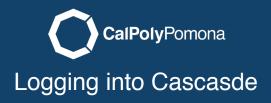

## cascade.cpp.edu

Open a web browser and type in the url cascade.cpp.edu. Use your bronco name and bronco password to log in.

| CASCADE CMS                                                              |                        |  |  |  |
|--------------------------------------------------------------------------|------------------------|--|--|--|
|                                                                          | Login                  |  |  |  |
|                                                                          | Username<br>bronconame |  |  |  |
|                                                                          | Password               |  |  |  |
|                                                                          | Remember me Login      |  |  |  |
| © 2018 Hannon Hill Corporation - v8.9.1<br>Web Content Management System |                        |  |  |  |

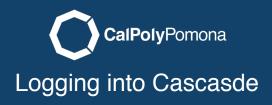

## Select a Site

After logging in you will see Go to a Site in the top black navigation bar. Select the website you want to work on.

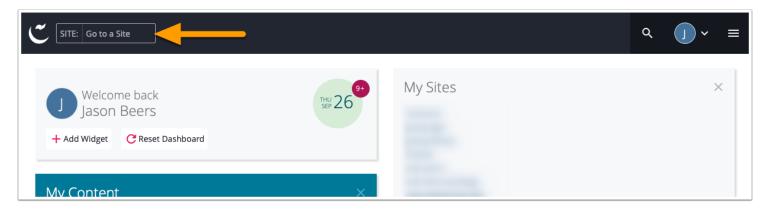

## Site Landing Page

When you select your site you will see the site landing page appear. The left side section is a file view and site structure for your website. The center view is your working area where you will see a folders contents or the current page you want to work on. See more in the next tutorial on editing a page.

| C SITE: template-training 🕂 Add Content Site Content Manage Site |                           |              | My Content Q Search J ~ =               |
|------------------------------------------------------------------|---------------------------|--------------|-----------------------------------------|
|                                                                  | Folder: template-training | 🔊 Edit       | : 👁 Publish 🖵 Comments 访 Details 🚥 More |
| Trash 1                                                          | template-training         |              |                                         |
| template-training                                                |                           |              | Search                                  |
| index                                                            | Name 🔺                    | Order 🔶 Type | ▲ Last Modified ▲                       |
|                                                                  | img                       | 1 Folder     | 7 minutes ago                           |
|                                                                  | index                     | 2 Page       | 4 minutes ago                           |
|                                                                  |                           | 1-2 of 2     |                                         |